# **Contribuer**

De Le Wiki de la Grande Guerre Aller à : [navigation](#page--1-0), [rechercher](#page--1-0)

 $\Box$ 

# **Sommaire**

- [1](#Premi.C3.A8res_.C3.A9tapes) [Premières étapes](#Premi.C3.A8res_.C3.A9tapes)
	- [1.1](#S.27inscrire) [S'inscrire](#S.27inscrire)
	- [1.2](#Cr.C3.A9er_un_article) [Créer un article](#Cr.C3.A9er_un_article)
	- [1.3](#.C3.89crire_l.27article) [Écrire l'article](#.C3.89crire_l.27article)
- [2](#Fonctionnement_de_l.27interface) [Fonctionnement de l'interface](#Fonctionnement_de_l.27interface)
	- [2.1](#page--1-0) [Onglet page](#page--1-0)
	- [2.2](#page--1-0) [Onglet discussion](#page--1-0)
	- [2.3](#page--1-0) [Onglet modifier](#page--1-0)
	- [2.4](#page--1-0) [Onglet historique](#page--1-0)
	- [2.5](#page--1-0) [Onglet renommer](#page--1-0)
	- [2.6](#page--1-0) [Onglet suivre](#page--1-0)

# **Premières étapes**

### **S'inscrire**

Il est indispensable de se créer un compte pour contribuer au Wiki. L'inscription est simple et rapide et accessible par le lien Créer un compte ou se connecter. Ce lien vous permettra aussi par la suite de vous connecter à chaque fois que vous reviendrez sur le site.

Il est à présent indispensable de renseigner son adresse email pour valider son inscription. Vous aurez ainsi accès à plusieurs fonctionnalités utiles telles que : suivre les modifications d'un article, récupérer votre mot de passe en cas d'oubli, communiquer avec d'autres contributeurs sans passer par les modes de communication internes au wiki de la Grande Guerre dans les Yvelines.

Aucun risque de spams (mails indésirables), votre adresse est cachée et à l'abri des robots qui scrutent Internet à la recherche de boîtes aux lettres à polluer.

### **Créer un article**

Vous pouvez créer un nouvel article depuis la page d'accueil (en cliquant sur "à vous de jouer!" ou "ajouter un nouvel article" dans le menu "Contribuer"). Écrivez le titre de l'article et validez par le bouton de création.

# **Écrire l'article**

Un cadre pour écrire l'article apparaît avec une barre d'outils pour faire la mise en forme de l'article (gras, italique, titre/sous-titre, lien, image, ..).

# **Fonctionnement de l'interface**

Les pages d'articles sont reconnaissables par leur adresse du type index.php/Titre de l'article. Chaque article est en fait composée de plusieurs pages.

```
\mathbf{I} page : l'article en lui-même (page par défaut)
J.
                                                                                     \overline{1} discussion : une page de discussion associée à l'article
\mathbf{I}\mathbf{I} modifier : une page pour éditer l'article
                                                                                     \mathbf{I} historique : une page des différentes version où on trouve le nom du contributeur
   renommer : une page pour renommer l'article (les liens vers cet article ne sont pas cassés)
   suivre/ne plus suivre : une page pour ajouter/enlever l'article de sa liste de suivi, permet
                                                                                     \overline{1}d'être informé par mail
\mathbf{I}\overline{1}de la modification d'un article (quoi, quand, avec qui...)
\mathbf{I}
```
## **Onglet page**

C'est l'article en lui-même, résultat visible du travail communautaire. Cette page est soumise aux différents principes fondateurs du Wiki : elle doit être la plus lisible possible (n'hésiter pas à mettre des titres/sous-titres (=sections)), elle doit comporter quelques liens vers d'autres articles.

### **Onglet discussion**

Cette page peut être utilisée pour discuter entre contributeurs sur l'article, que ce soit pour donner une suggestion, exprimer un désaccord ou encore poser une question. Bouton "Votre signature avec la date" de la barre d'outils

Pour la clarté des débats, il est préférable de signer les interventions sur les pages de discussion, le bouton "Votre signature avec la date" de la barre d'outils permet d'ajouter sa signature.

On peut "indenter" les interventions sur un fil de discussion grâce au signe : en début de ligne. Plus on en place et plus le paragraphe de texte est décalé vers la droite.

### **Onglet modifier**

Cette page permet de modifier le contenu de l'article. C'est la page la plus importante à connaître quand on souhaite contribuer. Parfois vous pouvez aussi modifier un article grâce au bouton "Modifier avec un formulaire".

# **Onglet historique**

Cette page permet de visualiser toutes les modifications portées à l'article depuis sa création, dans l'ordre chronologique descendant. Chaque modification est caractérisée par une date, un contributeur (c'est son compte utilisateur qui apparaît).

En cliquant sur la date de la version vous visualisez l'état de la page à ce moment-là. Il est possible de passer d'une version suivante ou précédente grâce aux liens.

#### **Onglet renommer**

Il est possible de renommer un article si vous avez fait une erreur dans le titre. Cette page est très simple d'utilisation. Il suffit de corriger la partie "Nouveau Titre" et d'expliquer éventuellement la raison de ce renommage

#### **Onglet suivre**

Cette page permet d'être informé des modifications d'une page. L'article est ajouté dans une liste de suivi accessible depuis votre espace personnel en haut à droite de l'écran.

Si vous avez laissé votre adresse de courriel lors de votre inscription, vous serez informé par email des modifications de l'article suivi. Sinon les prochaines modifications de cette page et de la page de discussion associée seront répertoriées dans votre liste de suivi et la page apparaîtra en gras dans les modifications récentes pour être repérée plus facilement.

Récupérée de «<http://wiki1418.yvelines.fr/index.php?title=Contribuer&oldid=709>»

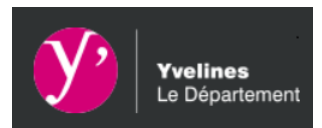

- [Mentions Légales](https://wiki1418.yvelines.fr/index.php?title=Mentions_Légales)
- [Données personnelles](https://wiki1418.yvelines.fr/index.php?title=Le Wiki de la Grande Guerre:Données personnelles)